# **Oracle® Server X5-4 セキュリティーガイド**

セキュリティーガイド

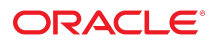

**Part No: E64498-01** 2015 年 6 月

#### **Part No: E64498-01**

#### Copyright © 2015, Oracle and/or its affiliates. All rights reserved.

このソフトウェアおよび関連ドキュメントの使用と開示は、ライセンス契約の制約条件に従うものとし、知的財産に関する法律により保護されています。ライセ<br>ンス契約で明示的に許諾されている場合もしくは法律によって認められている場合を除き、形式、手段に関係なく、いかなる部分も使用、複写、複製、翻訳、<br>放送、修正、ライセンス供与、送信、配布、発表、実行、公開または表示することはできません。このソフトウェアのリバース・エンジニアリング、逆アセンブ ル、逆コンパイルは互換性のために法律によって規定されている場合を除き、禁止されています。

ここに記載された情報は予告なしに変更される場合があります。また、誤りが無いことの保証はいたしかねます。誤りを見つけた場合は、オラクルまでご連絡く ださい。

このソフトウェアまたは関連ドキュメントを、米国政府機関もしくは米国政府機関に代わってこのソフトウェアまたは関連ドキュメントをライセンスされた者に 提供する場合は、次の通知が適用されます。

U.S. GOVERNMENT END USERS: Oracle programs, including any operating system, integrated software, any programs installed on the hardware, and/or documentation,<br>delivered to U.S. Government end users are "commercial computer hardware, and/or documentation, shall be subject to license terms and license restrictions applicable to the programs. No other rights are granted to the U.S. Government.

このソフトウェアまたはハードウェアは様々な情報管理アプリケーションでの一般的な使用のために開発されたものです。このソフトウェアまたはハードウェア<br>は、危険が伴うアプリケーション(人的傷害を発生させる可能性があるアプリケーションを含む)への用途を目的として開発されていません。このソフトウェアま<br>たはハードウェアを危険が伴うアプリケーションで使用する際、安全に使用するために、適切な安全装置、バックアップ、冗長性(redundancy)、その じることは使用者の責任となります。このソフトウェアまたはハードウェアを危険が伴うアプリケーションで使用したことに起因して損害が発生しても、Oracle Corporationおよびその関連会社は一切の責任を負いかねます。

OracleおよびJavaはオラクル およびその関連会社の登録商標です。その他の社名、商品名等は各社の商標または登録商標である場合があります。

Intel、Intel Xeonは、Intel Corporationの商標または登録商標です。すべてのSPARCの商標はライセンスをもとに使用し、SPARC International, Inc.の商標または登録商 標です。AMD、Opteron、AMDロゴ、AMD Opteronロゴは、Advanced Micro Devices, Inc.の商標または登録商標です。UNIXは、The Open Groupの登録商標です。

このソフトウェアまたはハードウェア、そしてドキュメントは、第三者のコンテンツ、製品、サービスへのアクセス、あるいはそれらに関する情報を提供するこ<br>とがあります。適用されるお客様とOracle Corporationとの間の契約に別段の定めがある場合を除いて、Oracle Corporationおよびその関連会社は、第三者のコンテン<br>ツ、製品、サービスに関して一切の責任を負わず、いかなる保証もいたしません。適用されるお客様とOracle 任を負いかねます。

#### **ドキュメントのアクセシビリティについて**

オラクルのアクセシビリティについての詳細情報は、Oracle Accessibility ProgramのWeb サイト([http://www.oracle.com/pls/topic/lookup?](http://www.oracle.com/pls/topic/lookup?ctx=acc&id=docacc) [ctx=acc&id=docacc](http://www.oracle.com/pls/topic/lookup?ctx=acc&id=docacc))を参照してください。

#### **Oracle Supportへのアクセス**

サポートをご契約のお客様には、My Oracle Supportを通して電子支援サービスを提供しています。詳細情報は([http://www.oracle.com/pls/topic/lookup?](http://www.oracle.com/pls/topic/lookup?ctx=acc&id=info) [ctx=acc&id=info](http://www.oracle.com/pls/topic/lookup?ctx=acc&id=info)) か、聴覚に障害のあるお客様は (<http://www.oracle.com/pls/topic/lookup?ctx=acc&id=trs>)を参照してください。

# 目次

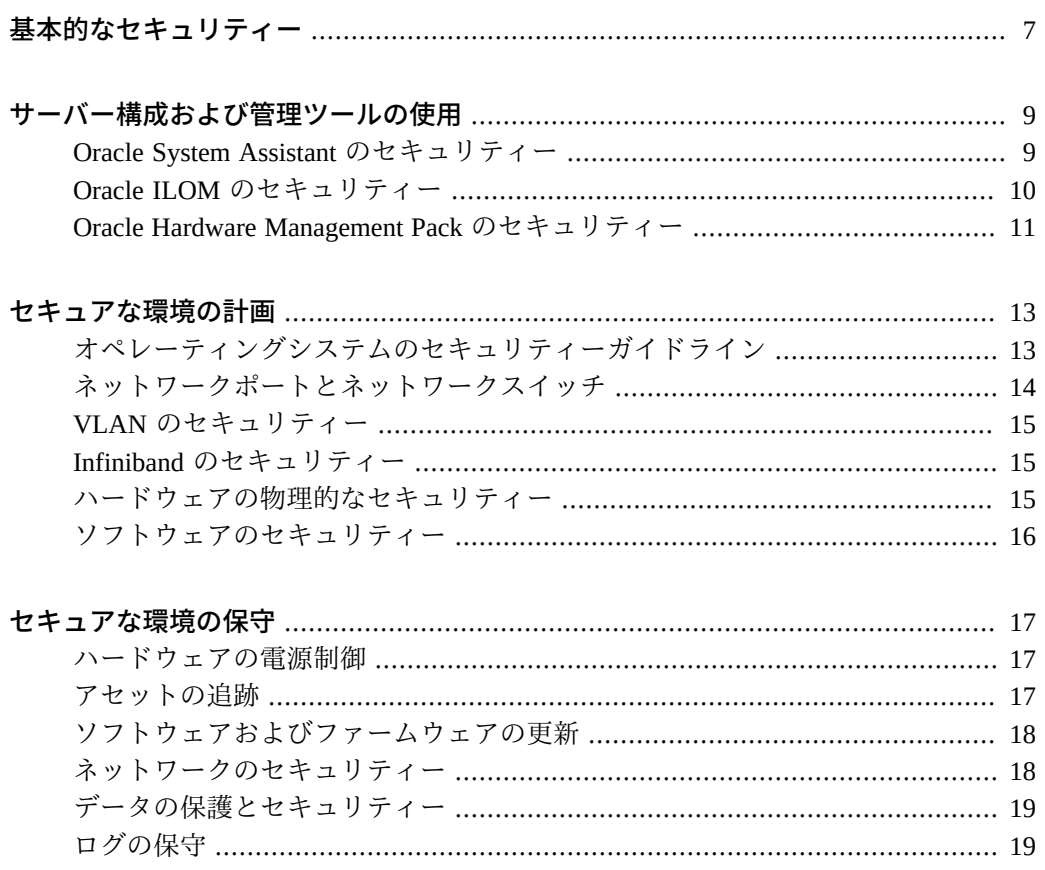

# <span id="page-6-0"></span>基本的なセキュリティー

このドキュメントでは、Oracle サーバー、サーバーネットワークインタフェース、お よび接続されているネットワークスイッチを保護する際に役立つ一般的なセキュリ ティーガイドラインを示します。

**注記 -** 使用しているシステムおよび特定環境に関するその他のセキュリティー要件に ついては、組織の IT セキュリティー責任者に確認してください。

このセクションでは、すべてのハードウェアおよびソフトウェアを使用する際に準拠 するべき 4 つの基本的なセキュリティー原則 (アクセス、認証、承認、およびアカウ ンティング) について説明します。

■ **アクセス**

アクセスとは、ハードウェアへの物理的なアクセス、またはソフトウェアへの物理 的、または仮想的なアクセスのことを指します。

- ハードウェアやデータを侵入から保護するには、物理的な制御とソフトウェア の制御を行います。
- ソフトウェアに付属のドキュメントを参照して、ソフトウェアで使用可能なセ キュリティー機能を有効にしてください。
- サーバーと関連装置は、アクセスが制限された鍵の掛かった部屋に設置してく ださい。
- 鍵付きのドアがあるラックに装置を設置する場合は、ラック内のコンポーネン トを保守する必要があるとき以外はドアの鍵は掛けたままにしてください。
- アクセスをコネクタまたはポートに制限すると、SSH 接続よりも強力なアク セスを提供できます。システムコントローラ、配電盤 (PDU)、ネットワークス イッチなどのデバイスには、コネクタおよびポートが搭載されています。
- 特にホットプラグまたはホットスワップのデバイスは簡単に取り外すことがで きるため、これらのデバイスへのアクセスを制限してください。
- 予備の現場交換可能ユニット (FRU) および顧客交換可能ユニット (CRU) は、鍵 の掛かったキャビネットに保管してください。鍵の掛かったキャビネットへの アクセスは、承認された人だけに制限してください。
- **認証**

認証とは、ハードウェアまたはソフトウェアのユーザーが本人であることを保証す ることを指します。

- ユーザーが本人であることを保証するには、プラットフォームのオペレーティ ングシステムにパスワードシステムなどの認証機能を設定します。
- 担当者がコンピュータ室に入室する際に、従業員バッジを適切に付けているこ とを確認してください。
- ユーザーアカウントの場合、必要に応じてアクセス制御リストを使用し、延長 セッションにタイムアウトを設定し、ユーザーに権限レベルを設定します。
- **承認**

承認とは、ハードウェアやソフトウェアを操作する担当者に課せられた制限のこと を指します。

- トレーニングを受けて使用を認定されたハードウェアとソフトウェアの操作の みを担当者に許可します。
- 読み取り/書き込み/実行のアクセス権を設定して、コマンド、ディスク領域、 デバイス、およびアプリケーションへのユーザーアクセスを制御します。
- **アカウンティング**

アカウンティングとは、ログインアクティビティーのモニターおよびハードウェア インベントリの保守で使用されるソフトウェアおよびハードウェアの機能のことを 指します。

- ユーザーログインをモニターするには、システムログを使用します。特にシス テム管理者アカウントとサービスアカウントは強力なコマンドにアクセスでき るため、これらのアカウントをモニターしてください。
- すべてのハードウェアのシリアル番号を記録しておいてください。システムア セットを追跡するには、コンポーネントのシリアル番号を使用します。Oracle のパーツ番号は、カード、モジュール、およびマザーボードに電子的に記録さ れており、インベントリの目的に使用できます。
- コンポーネントを検出および追跡するには、コンピュータハードウェアのすべ ての主要品目 (FRU など) にセキュリティーマークを付けます。専用の紫外線ペ ンまたはエンボスラベルを使用してください。

# <span id="page-8-0"></span>サーバー構成および管理ツールの使用

ソフトウェアおよびファームウェアのツールを使用してサーバーを構成および管理す るときは、次のセキュリティーガイドラインに従ってください。

- 9ページの「Oracle System Assistant のセキュリティー」
- [10 ページの「Oracle ILOM のセキュリティー」](#page-9-0)
- [11 ページの「Oracle Hardware Management Pack のセキュリティー」](#page-10-0)

#### <span id="page-8-1"></span>**Oracle System Assistant のセキュリティー**

Oracle System Assistant は、サーバーハードウェアをローカルまたはリモートで構成お よび更新したり、サポートされているオペレーティングシステムをインストールした りする際に役立つインストール済みのツールです。Oracle System Assistant を使用する 方法については、次の場所にある『*Oracle X5 シリーズサーバー管理ガイド*』を参照し てください。

<http://www.oracle.com/goto/x86AdminDiag/docs>

次の情報は、Oracle System Assistant に関するセキュリティー問題を理解する際に役立 ちます。

■ Oracle System Assistant にはブート可能なルート環境が含まれます。

Oracle System Assistant は、設置済みの内蔵 USB フラッシュドライブで実行される アプリケーションです。ブート可能な Linux ルート環境上に構築されます。Oracle System Assistant には、基盤となるルートシェルにアクセスする機能も用意されて います。システムに物理的にアクセスするユーザーや、Oracle ILOM 経由でシステ ムにリモート KVMS (キーボード、ビデオ、マウス、およびストレージ) アクセス するユーザーは、Oracle System Assistant およびルートシェルにアクセスできます。

ルート環境を使用すると、システム構成およびポリシーを変更したり、その他の ディスク上のデータにアクセスしたりできます。サーバーへの物理的なアクセスを 保護し、Oracle ILOM ユーザーに対する管理者権限およびコンソール権限を慎重に 割り当てることをお勧めします。

■ Oracle System Assistant では、オペレーティングシステムにアクセス可能な USB ス **トレージデバイスがマウントされます。**

Oracle System Assistant はブート可能な環境であることに加えて、インストール後に ホストオペレーティングシステムにアクセス可能な USB ストレージデバイス (フ ラッシュドライブ) としてマウントされます。これは、保守および再構成のために ツールやドライバにアクセスする際に役立ちます。Oracle System Assistant の USB ストレージデバイスは、読み取りと書き込みの両方が可能であり、ウイルスによっ て攻撃される可能性があります。

定期的なウイルススキャンや整合性チェックなど、ディスクを保護するときと同じ 方法を Oracle System Assistant のストレージデバイスにも適用することをお勧めし ます。

#### ■ **Oracle System Assistant は無効にできます。**

Oracle System Assistant は、サーバーの設定、ファームウェアの更新と構成、および ホストオペレーティングシステムのインストールの際に役立つ便利なツールです。 ただし、前述のセキュリティーによる影響が受け入れられない場合や、ツールが 必要ない場合は、Oracle System Assistant を無効にできます。Oracle System Assistant を無効にすると、USB ストレージデバイスがホストオペレーティングシステムに アクセスできなくなります。さらに、Oracle System Assistant のブートもできなくな ります。

Oracle System Assistant はツール自体または BIOS から無効にできます。Oracle System Assistant を無効にしたら、BIOS 設定ユーティリティーからしか再度有効 にすることはできません。承認されたユーザーのみが Oracle System Assistant を 再度有効にできるように、BIOS 設定をパスワードで保護することをお勧めしま す。Oracle System Assistant を無効にして再度有効にする方法の詳細については、 『Oracle X4 シリーズサーバー管理ガイド』を参照してください。

<http://www.oracle.com/goto/x86AdminDiag/docs>

#### <span id="page-9-0"></span>**Oracle ILOM のセキュリティー**

このサーバー、その他の Oracle x86 ベースのサーバー、および一部の Oracle SPARC ベースのサーバーにインストール済みの Oracle Integrated Lights Out Manager (Oracle ILOM) 管理ファームウェアを使用すると、システムコンポーネントを積極的にセキュ リティー保護、管理、およびモニターできます。

一般的なネットワークから切り離すには、サービスプロセッサ (SP) 専用の内部ネッ トワークを使用します。Oracle ILOM は、サーバーの制御機能やモニタリング機能を システム管理者に提供します。これらの機能には、管理者に認められた管理レベルに 応じて、サーバーの電源を切る機能、ユーザーアカウントを作成する機能、リモート ストレージデバイスをマウントする機能などがあります。したがって、Oracle ILOM のもっとも信頼性が高くセキュアな環境を維持するために、サーバー上の専用のネッ トワーク管理ポートまたはサイドバンド管理ポートは常に、内部の信頼できるネット ワークや専用のセキュアな管理/プライベートネットワークに接続している必要があり ます。

デフォルトの管理者アカウント (root) の使用は、初期の Oracle ILOM ログインに限定 してください。このデフォルトの管理者アカウントは、初期のサーバーインストール を支援するためにのみ提供されています。したがって、最大限セキュアな環境にする ため、このデフォルトの管理者パスワード (changeme) をシステムの初期設定の一部と して変更する必要があります。デフォルトの管理者アカウントのパスワードを変更す ることに加え、一意のパスワードと割り当てられた承認レベルを持つ新しいユーザー アカウントを、新規 Oracle ILOM ユーザーごとに確立すべきです。

パスワードの設定、ユーザーの管理、およびセキュリティー関連機能 (Secure Shell (SSH)、Secure Socket Layer (SSL)、RADIUS 認証など) の適用の詳細については、 Oracle ILOM のドキュメントを参照してください。Oracle ILOM に固有のセキュリ ティーガイドラインについては、使用している Oracle ILOM リリース用の Oracle ILOM ドキュメントライブラリに含まれる『*Oracle Integrated Lights Out Manager (ILOM) セキュリティーガイド*』を参照してください。Oracle ILOM のドキュメントは 次の場所で検索できます。

<http://www.oracle.com/goto/ILOM/docs>

#### <span id="page-10-0"></span>**Oracle Hardware Management Pack のセキュリティー**

Oracle Hardware Management Pack は使用しているサーバー、および多くの x86 ベー スのサーバーと一部の SPARC ベースのサーバーで利用できます。Oracle Hardware Management Pack には、サーバーを管理するための 2 つのコンポーネント (SNMP モ ニタリングエージェントと、クロスオペレーティングシステムのコマンド行インタ フェースツール (CLI ツール) のファミリ) が用意されています。

Hardware Management Agent SNMP Plugins を使用すると、SNMP を使用してデータセ ンター内の Oracle サーバーおよびサーバーモジュールをモニターでき、2 つの管理ポ イント (ホストと Oracle ILOM) に接続する必要がないという利点が得られます。この 機能により、複数のサーバーおよびサーバーモジュールのモニターに単一の IP アドレ ス (ホストの IP アドレス) を使用できます。SNMP Plugins は、Oracle サーバーのホス トオペレーティングシステム上で実行します。

Oracle Server CLI ツールを使用すると、Oracle サーバーを構成できます。CLI ツー ルは、Oracle Solaris、Oracle Linux、Oracle VM、その他の Linux バリアント、および Microsoft Windows オペレーティングシステムで動作します。

これらの機能の詳細については、Oracle Hardware Management Pack のドキュメントを 参照してください。Oracle Hardware Management Pack に固有のセキュリティーガイド ラインについては、Oracle Hardware Management Pack のドキュメントライブラリに含 まれる『*Oracle Hardware Management Pack (HMP) セキュリティーガイド*』を参照して ください。Oracle Hardware Management Pack のドキュメントは次の場所で検索できま す。

<http://www.oracle.com/goto/OHMP/docs>

# <span id="page-12-0"></span>セキュアな環境の計画

サーバーおよび関連装置を設置して構成するときは、実行前および実行時に次の点に 注意してください。

次のトピックで構成されています。

- [13 ページの「オペレーティングシステムのセキュリティーガイドライン」](#page-12-1)
- 14ページの「ネットワークポートとネットワークスイッチ」
- [15 ページの「VLAN のセキュリティー」](#page-14-0)
- [15 ページの「Infiniband のセキュリティー」](#page-14-1)
- [15 ページの「ハードウェアの物理的なセキュリティー」](#page-14-2)
- 16ページの「ソフトウェアのセキュリティー」

# <span id="page-12-1"></span>**オペレーティングシステムのセキュリティーガイドライン**

次の詳細については、Oracle オペレーティングシステム (OS) のドキュメントを参照し てください。

- システムの構成時にセキュリティー機能を使用する方法
- システムにアプリケーションやユーザーを追加する場合のセキュアな運用方法
- ネットワークベースのアプリケーションを保護する方法

サポートされている Oracle オペレーティングシステムに関するセキュリティーガイド ドキュメントは、OS のドキュメントライブラリに含まれています。Oracle OS に関す るセキュリティーガイドドキュメントを検索するには、Oracle OS のドキュメントライ ブラリに移動します。

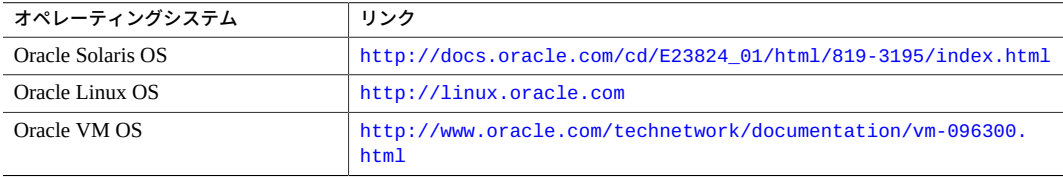

Red Hat Enterprise Linux、SUSE Linux Enterprise Server、Windows、VMware ESXi な ど、ほかのベンダーのオペレーティングシステムについては、ベンダーのドキュメン トを参照してください。

### <span id="page-13-0"></span>**ネットワークポートとネットワークスイッチ**

提供されるポートセキュリティー機能のレベルはスイッチによって異なります。次を 実行する方法については、スイッチのドキュメントを参照してください。

- スイッチへのローカルアクセスとリモートアクセスには、認証、承認、アカウン ティング機能を使用してください。
- デフォルトで複数のユーザーアカウントとパスワードを持っている可能性のある ネットワークスイッチで、すべてのパスワードを変更してください。
- スイッチの管理は、帯域外で(データトラフィックと切り離して)行なってくださ い。帯域外管理を実現できない場合は、帯域内管理用に専用の仮想ローカルエリア ネットワーク (VLAN) 番号を用意してください。
- 侵入検知システム (IDS) のアクセスには、ネットワークスイッチのポートのミラー 化機能を使用してください。
- スイッチの構成ファイルはオフラインで管理し、承認された管理者しかアクセスで きないようにしてください。構成ファイルには各設定の説明がコメントとして含ま れているはずです。
- MAC アドレスに基づいてアクセスを制限するには、ポートセキュリティーを実装 してください。自動トランキングはすべてのポートで無効にしてください。
- スイッチに次のようなポートセキュリティー機能がある場合は、これらの機能を使 用してください。
	- MAC Locking では、接続された1つ以上のデバイスのメディアアクセス制御 (MAC) アドレスがスイッチの物理ポートに関連付けられます。スイッチのポー トを特定の MAC アドレスに固定すると、スーパーユーザーによるバックドア の作成を防ぎ、不正アクセスポイントを利用したネットワークへのアクセスを 防止できます。
	- **MAC Lockout** では、指定した MAC アドレスからのスイッチへの接続を無効に します。
	- **MAC Learning** では、ネットワークスイッチが現在の接続に基づいてセキュリ ティーを設定できるように、各スイッチポートの直接接続に関する情報を使用 します。

# <span id="page-14-0"></span>**VLAN のセキュリティー**

仮想ローカルエリアネットワーク (VLAN) を設定する場合は、VLAN ではネットワー ク上の帯域幅が共有され、追加のセキュリティー対策が必要であることを忘れないで ください。

- 機密性のあるシステムのクラスタをその他のネットワークと切り離すように、 VLAN を定義してください。これにより、それらのクライアントやサーバーに格 納された情報にアクセスされる可能性が少なくなります。
- トランクポートには、一意のネイティブ VLAN 番号を割り当ててください。
- VLAN でのトランク経由のトランスポートは、どうしても必要な場合だけにして ください。
- VLAN Trunking Protocol (VTP) は、可能な場合は無効にしてください。そうでない 場合は、VTP に対して管理ドメイン、パスワード、およびプルーニングを設定し ます。その後、VTP を透過モードに設定してください。

# <span id="page-14-1"></span>**Infiniband のセキュリティー**

Infiniband ホストをセキュアな状態にしてください。Infiniband ファブリックのセキュ リティーは、もっともセキュリティーが低い Infiniband ホストに依存します。

- パーティションを分割しても Infiniband ファブリックを保護する効果はありませ ん。パーティション分割は、ホストの仮想マシン間で Infiniband のトラフィックを 分散させる機能です。
- 可能な場合は、静的 VLAN 構成を使用してください。
- スイッチの未使用のポートは無効にし、未使用の VLAN 番号を割り当ててくださ い。

### <span id="page-14-2"></span>**ハードウェアの物理的なセキュリティー**

物理的なハードウェアのセキュリティー保護は非常にシンプルで、ハードウェアへの アクセスを制限すること、およびシリアル番号を記録することです。

- **アクセスを制限する**
	- サーバーと関連装置は、アクセスが制限された鍵の掛かった部屋に設置してく ださい。
	- 鍵付きのドアがあるラックに装置を設置する場合は、ラック内のコンポーネン トを保守する必要があるとき以外はドアの鍵は掛けたままにしてください。装 置を保守したあとはドアに鍵を掛けてください。
- SSH 接続より強力なアクセスを提供できる USB コンソールへのアクセスを制 限してください。システムコントローラ、配電盤 (PDU)、ネットワークスイッ チなどのデバイスは、USB 接続が可能です。
- 特にホットプラグまたはホットスワップのデバイスは簡単に取り外すことがで きるため、これらのデバイスへのアクセスを制限してください。
- 予備の現場交換可能ユニット (FRU) または顧客交換可能ユニット (CRU) は鍵の 掛かったキャビネットに保管してください。鍵の掛かったキャビネットへのア クセスは、承認された人だけに制限してください。
- シリアル番号を記録する
	- すべての主要なコンピュータハードウェア項目(FRU など) にセキュリティーの マークを付けてください。専用の紫外線ペンまたはエンボスラベルを使用して ください。
	- すべてのハードウェアのシリアル番号を記録しておいてください。
	- ハードウェアのアクティベーションキーとライセンスは、システム緊急時にシ ステムマネージャーが簡単に取り出せるセキュアな場所に保管しておいてくだ さい。これらの印刷ドキュメントは、所有権を示す唯一の証明になる可能性が あります。

# <span id="page-15-0"></span>**ソフトウェアのセキュリティー**

ハードウェアのほとんどのセキュリティーは、ソフトウェアを通じて実装されます。

- 新規システムのインストール時に、デフォルトのパスワードをすべて変更してくだ さい。ほとんどの種類の装置では、changeme のようなデフォルトのパスワードが 使用されており、これらは広く知られているため、装置への承認されていないアク セスを許可してしまいます。
- デフォルトで複数のユーザーアカウントとパスワードを持っている可能性のある ネットワークスイッチで、すべてのパスワードを変更してください。
- デフォルトの管理者アカウント (root) の使用を単一の管理者ユーザーに限定してく ださい。新規ユーザーごとに必ず新しい Oracle ILOM アカウントを作成してくださ い。各 Oracle ILOM ユーザーアカウントには常に一意のパスワードと適切なレベル の承認特権 (オペレータや管理者など) が割り当てられるようにしてください。
- サービスプロセッサには、一般的なネットワークから分離された専用のネットワー クを使用してください。
- USB コンソールへのアクセスを保護してください。システムコントローラ、配電 盤 (PDU)、ネットワークスイッチなどのデバイスでは USB 接続が可能であり、 SSH 接続よりも強力なアクセスを提供できます。
- ソフトウェアに付属のドキュメントを参照して、ソフトウェアで使用可能なセキュ リティー機能を有効にしてください。
- MAC アドレスに基づいてアクセスを制限するには、ポートセキュリティーを実装 してください。自動トランキングはすべてのポートで無効にしてください。

# <span id="page-16-0"></span>セキュアな環境の保守

初期インストールおよび設定が終了したら、Oracle ハードウェアおよびソフトウェア のセキュリティー機能を使用して、ハードウェアの制御およびシステムアセットの追 跡を続行してください。

- [17 ページの「ハードウェアの電源制御」](#page-16-1)
- [17 ページの「アセットの追跡」](#page-16-2)
- [18 ページの「ソフトウェアおよびファームウェアの更新」](#page-17-0)
- [18 ページの「ネットワークのセキュリティー」](#page-17-1)
- 19ページの「データの保護とセキュリティー」
- [19 ページの「ログの保守」](#page-18-1)

### <span id="page-16-1"></span>**ハードウェアの電源制御**

一部の Oracle システムへの電源は、ソフトウェアを使用してオンとオフを切り替える ことができます。リモートから配電盤 (PDU) を有効および無効にできるシステムキャ ビネットもあります。これらのコマンドの承認は、一般にシステムの構成時に設定さ れ、通常はシステム管理者とサービス担当者に制限されます。

詳細は、システムまたはキャビネットのドキュメントを参照してください。

### <span id="page-16-2"></span>**アセットの追跡**

インベントリを追跡するには、シリアル番号を使用します。Oracle のシリアル番号 は、オプションのカードとシステムのマザーボード上のファームウェアに組み込まれ ています。これらのシリアル番号は、ローカルエリアネットワーク接続で読み取るこ とができます。

また、ワイヤレスの無線周波数識別 (RFID) リーダーを使用すると、より簡単にアセッ トを追跡できます。*RFID を使用した Oracle Sun システムアセットの追跡方法*に関す る Oracle のホワイトペーパーを参照してください。

[http://www.oracle.com/technetwork/articles/systems-hardware](http://www.oracle.com/technetwork/articles/systems-hardware-architecture/o11-001-rfid-oracle-214567.pdf)[architecture/o11-001-rfid-oracle-214567.pdf](http://www.oracle.com/technetwork/articles/systems-hardware-architecture/o11-001-rfid-oracle-214567.pdf)

# <span id="page-17-0"></span>**ソフトウェアおよびファームウェアの更新**

サーバー装置上のソフトウェアとファームウェアは、最新のバージョンに保ってくだ さい。

- 更新を定期的にチェックしてください。
- 装置には、常に最新リリースバージョンのソフトウェアやファームウェアをインス トールしてください。
- ソフトウェアに必要なセキュリティーパッチをすべてインストールしてください。
- ネットワークスイッチなどのデバイスや Express Module に搭載されたファーム ウェアには、パッチおよびファームウェア更新が必要なものもあることを覚えてお いてください。

### <span id="page-17-1"></span>**ネットワークのセキュリティー**

システムへのローカルアクセスとリモートアクセスをセキュリティー保護するため に、次のガイドラインに従ってください。

- リモート構成を特定の IP アドレスに制限するときは、Telnet ではなく SSH を使用 してください。Telnet では、ユーザー名とパスワードが平文で渡されるため、ログ イン資格情報が LAN セグメントのすべてのユーザーに公開される可能性がありま す。SSH の強力なパスワードを設定してください。
- 簡易ネットワーク管理プロトコル (SNMP) バージョン 3 を使用して、転送をセキュ リティー保護してください。古いバージョンの SNMP はセキュアではなく、認証 データを暗号化されていないテキストで転送します。
- SNMP が必要な場合は、デフォルトの SNMP コミュニティー文字列を強力なコ ミュニティー文字列に変更してください。一部の製品では、デフォルトの SNMP コミュニティー文字列として PUBLIC が設定されています。攻撃者によってコ ミュニティーが照会されると、完全なネットワークマップが作成され、管理情報 ベース (MIB) の値が変更される可能性もあります。
- システムコントローラでブラウザインタフェースを使用する場合は、使用後に必ず ログアウトしてください。
- 伝送制御プロトコル(TCP)またはハイパーテキスト転送プロトコル(HTTP)などの 不要なネットワークサービスを無効にしてください。必要なネットワークサービス については、有効にしてセキュアに構成してください。
- LDAPを使用してシステムにアクセスする際は、LDAP のセキュリティー対策に 従ってください。『Oracle ILOM セキュリティーガイド』([http://www.oracle.](http://www.oracle.com/goto/ILOM/docs) [com/goto/ILOM/docs](http://www.oracle.com/goto/ILOM/docs)) を参照してください。
- 無許可のアクセスを禁止することを明記したバナーを作成してください。
- 必要に応じて、アクセス制御リストを使用してください。
- 拡張セッションのタイムアウトを設定し、特権レベルを設定してください。
- スイッチへのローカルアクセスとリモートアクセスには、認証、承認、アカウン ティング (AAA) 機能を使用してください。
- 可能な場合は、RADIUS および TACACS+ セキュリティープロトコルを使用してく ださい。
	- RADIUS (Remote Authentication Dial In User Service) は、無許可のアクセスから ネットワークをセキュリティー保護するクライアント/サーバープロトコルです
	- TACACS+ (Terminal Access Controller Access-Control System) は、リモートアクセ スサーバーと認証サーバーとの通信を許可して、ユーザーがネットワークにア クセスできるかどうかを判定するプロトコルです。
- 侵入検知システム(IDS)のアクセスには、スイッチのポートのミラー化機能を使用 してください。
- MAC アドレスに基づいてアクセスを制限するには、ポートセキュリティーを実装 してください。すべてのポートで自動トランキングを無効にしてください。

# <span id="page-18-0"></span>**データの保護とセキュリティー**

データの保護レベルやセキュリティーを最大限に高めるために、次のガイドラインに 従ってください。

- 外部ハードドライブや USB ストレージデバイスなどのデバイスを使って重要な データのバックアップを取ってください。バックアップしたデータは、遠隔地のセ キュアな場所に保管してください。
- データ暗号化ソフトウェアを使用して、ハードドライブ上の機密情報をセキュアな 状態にしてください。
- 古いハードドライブを廃棄するときは、ドライブを物理的に破壊するか、ドライブ 上のすべてのデータを完全に消去してください。ファイルが削除されたあとや、ド ライブが再フォーマットされたあとでも、情報はドライブから回復できます。ファ イルを削除しても、またはドライブを再フォーマットしても、ドライブ上のアドレ ステーブルしか除去されません。ドライブ上のすべてのデータを完全に消去するに は、ディスクワイプソフトウェアを使用してください。

#### <span id="page-18-1"></span>**ログの保守**

ログファイルは定期的に検査および保守してください。次の方法を使用して、ログ ファイルをセキュリティー保護してください。

- ロギングを有効にし、専用のセキュアなログホストにシステムログを送信してくだ さい。
- ネットワークタイムプロトコル (NTP) およびタイムスタンプを使用して、正確な 時間情報を含めるようにロギングを構成してください。
- 可能性がある問題をログで確認し、セキュリティーポリシーに従ってアーカイブし てください。
- ログファイルが適切なサイズを超えたら、定期的に回収してください。あとで参照 したり、統計的に分析したりできるように、回収したファイルのコピーを保守して ください。